因應本院資訊系統更新 臨床試驗電子病歷查閱系統平台入口網址(限院內使用): <https://eip.vghtpe.gov.tw/login.php>

## 介面更新為

登入畫面,輸入帳號密碼

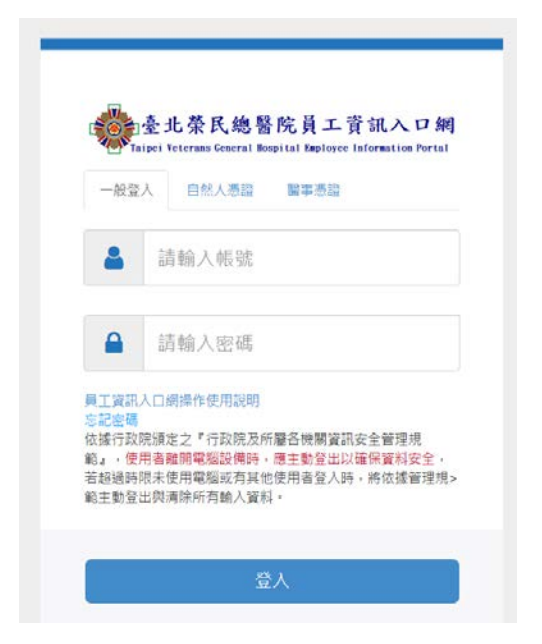

## 點選左上角常用管理系統

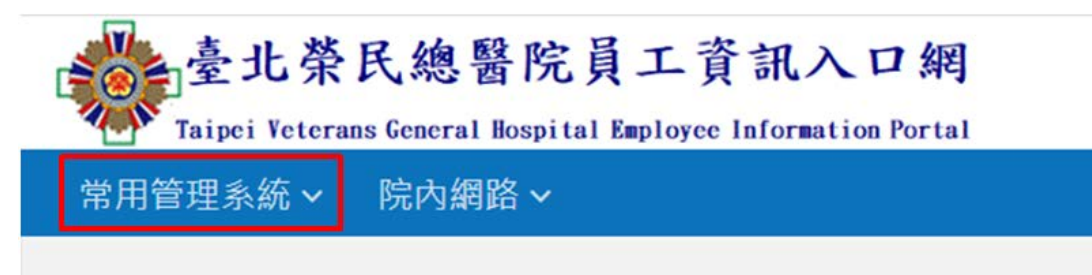

## 選擇應用系統選單

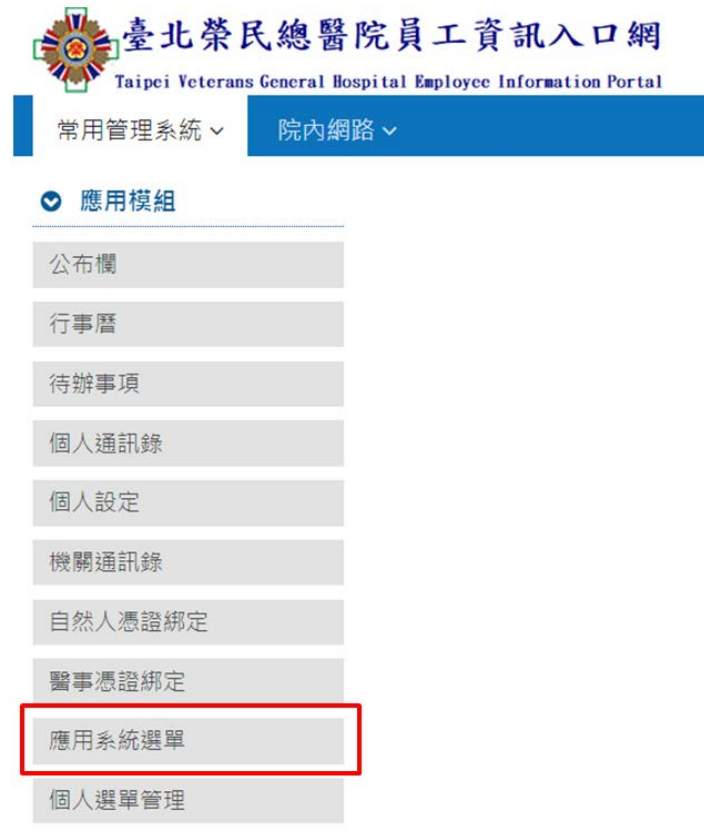

## 從選單點選 CISGCRC

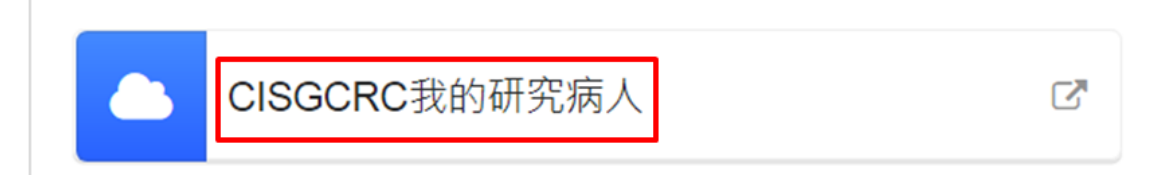